## 2019

# Upgrading **Cornerstone Software**

Instructions for updating outdated Cornerstone MFT Server software to its latest version.

## *QuickStart Guide*

© 2019 South River Technologies, Inc. All Rights Reserved

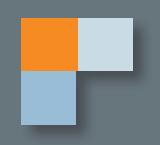

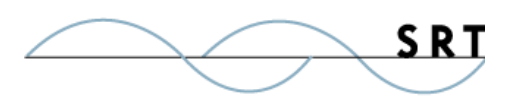

# Updating Cornerstone Software to the Latest Version

Outdated versions of Cornerstone MFT Server will work indefinitely. However, security standards are constantly changing. Without regular patches and updates, the software may become vulnerable to new methods of hacking. Updating Cornerstone involves two simple steps:

- **• Back up your Cornerstone configuration data**, which includes server, user, and group settings
- **• Install the latest version of Cornerstone**

#### **Backup Cornerstone Configuration Data**

We highly recommend you back up the existing Cornerstone configuration information stored in the system registry. Use the following process to back up Titan configuration data:

- 1. Open Regedit via Start > Run > Regedit.exe.
- 2. In the left-hand tree view, expand HKEY Local Machine > Software > South River Technologies.
- 3. From the main menu, select File > Export.
- 4. Save the file in "Win 9x/NT" format.
- 5. Back up your SQL Server using the standard SQL backup utility.

### **Install the Newest Version of the Cornerstone**

**NOTE:** This process should not require a restart. However, we recommend scheduling an **8-10 minute server outage** to allow Windows to restart. Do not begin this process unless you are prepared to restart your computer and briefly take the server offline.

**NOTE:** You must have administrator rights to install. The Cornerstone MFT Server installation program will automatically grant itself Administrator status. Please do not run the installer under a different administrator account; certain Cornerstone components might not register properly and could cause Cornerstone to malfunction.

Make sure you are updating to the most recent version of Cornerstone MFT. You can download the most recent version from the SRT website at www.southrivertech.com.

Updating Cornerstone Software to the Latest Version

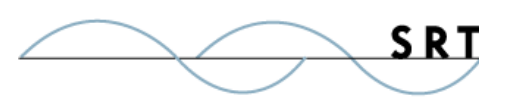

Click either the 32 or 64-bit download option appropriate to your operating system to start the installation process.

The installer will give you the option to install SQL Server Express 2005 during the Cornerstone MFT install process, or you can choose an existing SQL database or install SQL later. If you select Install SQL Server Express 2005 now, the installation wizard will guide you through the process. If you are installing SQL Server Express, you must also install Microsoft SQL Server Management Studio Express. For more information, see **http://www.microsoft.com/downloads/details.aspx?FamilyId=- C243A5AE-4BD1-4E3D-94B8-5A0F62BF7796&displaylang=en**.

When the installation is complete, you may or may not be prompted to restart your computer. If you are not instructed to restart your computer, we recommend you do so as a precaution. Otherwise, Cornerstone components may fail to install.

All server, user, and group configuration information from the previous version of Cornerstone will be preserved and carried over to the updated version.

**NOTE:** You **must** deactivate the registration code attached to your old version of Titan before you use your new registration code to activate the latest version.

### **Activate Your Cornerstone MFT Server License**

Once you have installed Cornerstone MFT Server and restarted your computer, launch the Cornerstone Administrator and deactivate your old Titan registration code.

**•** Click License Details > Deactivate.

Reactivate your licence with your new Cornerstone registration code by clicking Reactivate License. When the License Activation Wizard appears, copy and paste your new Cornerstone MFT registration codes into the Registration Code field(s). When you are finished, click Activate.

Restart the Cornerstone MFT Service using the Services Control Panel.

Once Cornerstone has been upgraded, you can use servers perviously created using old versions of Cornerstone, or you can configure new servers.

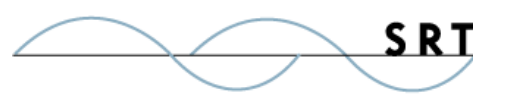

### **System Requirements**

### **Supported Operating Systems**

- **•** Windows Server 2012, all editions, 32-bit and 64-bit
- **•** Windows Server 2008-R2, all editions, 32-bit and 64-bit
- **•** Windows Server 2008, all editions, 32-bit and 64-bit
- **•** Windows Server 2016, all editions, 32-bit and 64-bit

### **Minimum Hardware Requirements**

- **•** 2 GHz Pentium® class processor
- **•** 4GB of RAM is required; 8GB of RAM is recommended
- **•** Minimum 100MB of free disk space for the application
- **•** Minimum SVGA (800x600) resolution display is required to run the Administration console program.

### **Minimum Software Requirements**

- **•** Microsoft .NET Framework v4.0 is required
- **•** Microsoft SQL Server 2005 or later is required
- **•** Microsoft SQL Server Management Studio Express is recommended

### **Limitations**

**•** Cornerstone MFT server is a multi-threaded, dynamic server solution for the Microsoft Windows operating system. While designed to handle an unlimited number of user connections and servers, like all software, Cornerstone is limited by the resources of the computer; most notably, those limitations imposed by the Windows Sockets (WINSOCK) Library.

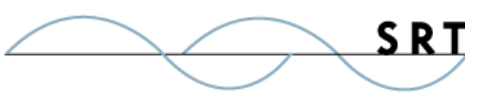

### **About South River Technologies**

South River Technologies (SRT) is an innovator in secure file management software. SRT software allows users to securely access, manage, and collaborate on files over the Internet, streamlining business processes to improve productivity. SRT's products enhance customers' existing applications by instantly enabling secure access and collaboration within those applications. More than 90,000 customers in 140 countries use SRT's software to make remote file access and collaboration more efficient for their customers, partners, and distributed workforce.

For more information, please visit www.southrivertech.com. South River Technologies, Cornerstone MFT, Titan FTP Server, WebDrive, and DMZedge Server are registered trademarks of South River Technologies, Inc. in the U.S. and other countries. Any information in this document about compatible products or services should not be construed in any way to suggest SRT endorsement of that product or service.

### **Contact Information**

South River Technologies, Inc. 1910 Towne Centre Blvd Suite 250 Annapolis, Maryland 21401 USA

Toll Free: 1-866-861-9483 Main: 443-603-0290 Fax: 410-266-1191 Corporate Web site: www.southrivertech.com Online Support: www.srthelpdesk.com